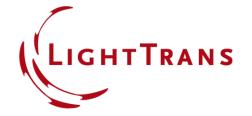

# **Universal Detector**

### **Abstract**

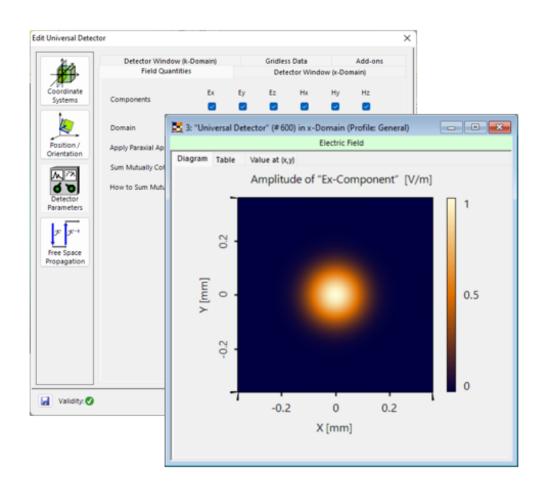

The *Universal Detector* is the most versatile tool to evaluate and output any information of an electromagnetic field in VirtualLab Fusion. It is capable of providing information in different domains (spatial and spatialfrequency domain) and coordinate systems (coordinate system of the field vs. detector position). Moreover, it enables to further evaluate the information of the impinging light to calculate any physical, radiometric or photometric quantity by using very flexible inbuilt or customized Add-ons.

### **How to Find the Universal Detector?**

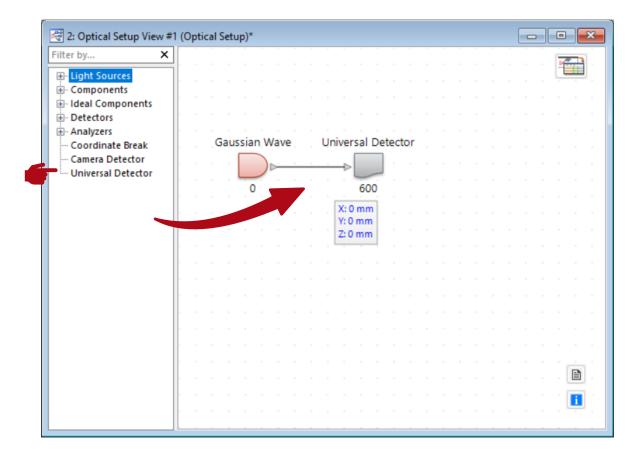

The *Universal Detector* can be found in the tree of components in *Light Path Editor*, directly, To add it to your system, simply drag & drop it to the desired position.

# **Universal Detector with Different Modeling Profiles**

The available options in the *Universal*Detector depend on whether *Ray Results*Profile or General

Profile is chosen.

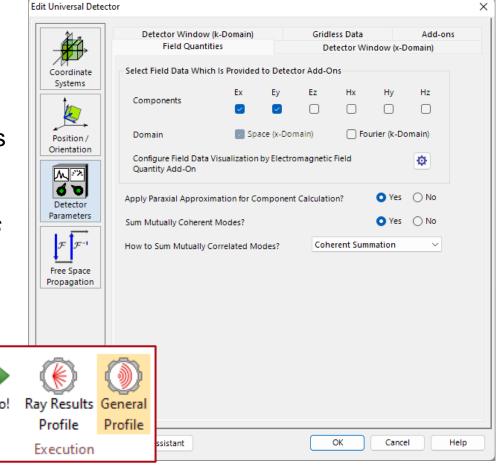

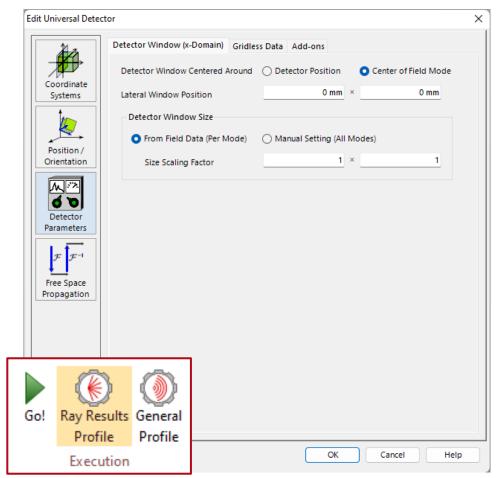

# Field Quantities (General Profile)

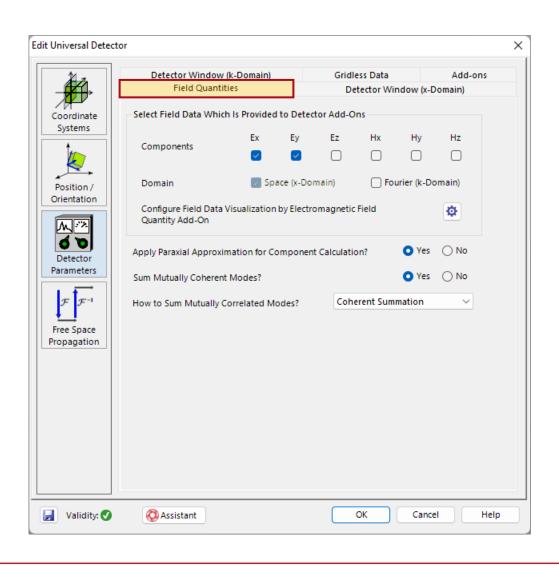

#### **Components:**

Determines which components of the electromagnetic field are detected. At least one component must be selected. Note: VirtualLab Fusion uses Ex and Ey for the propagation and calculates other components on demand.

#### Domain:

The detector can evaluate and output the data in the x-domain and/or k-domain.

### **Apply Paraxial Approximation for Component Calculation:**

Determines whether the detector uses a paraxial approximation to calculate additional components of the electromagnetic field.

(See: Paraxial Assumptions)

#### **Sum Mutually Correlated Modes?**

If this option is activated, correlated modes will be summed before any further evolution or output is performed. It offers three options for the summation:

Coherent Summation

Incoherent Summation Partially Coherent Summation

### **Detector Window**

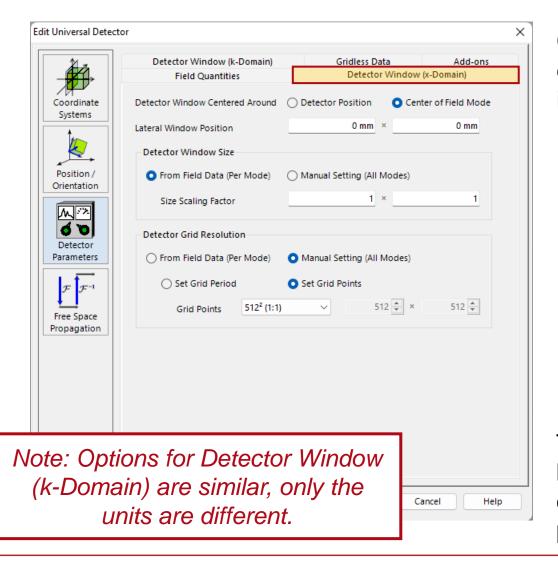

Center position and size of the detector window can be defined according to coordinate system and extend of each individual mode or the position of the detector.

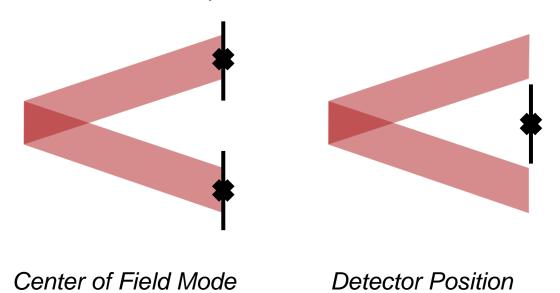

The user can also configure, whether the sampling shall be handled individually (per mode) or on a mutual grid. This grid can be either specified by a period (sampling distance) or grid points (number of sampling points).

### **Gridless Data**

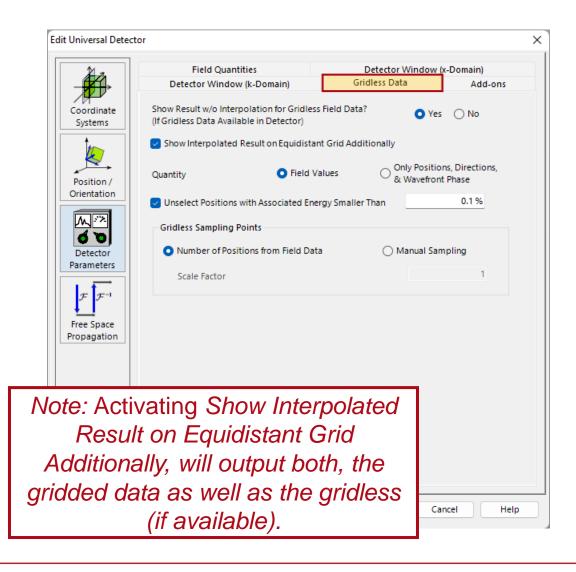

If gridless data is used for the propagation, the detector can visualize this data type as well. The gridless pattern of the field samples is output either in addition to the gridded information or exclusively. Further, the amount of output information (quantities) can be reduced to just positions and directions (like a ray tracing result). Please note that this will only work for a single mode or of the coherent summation is disabled.

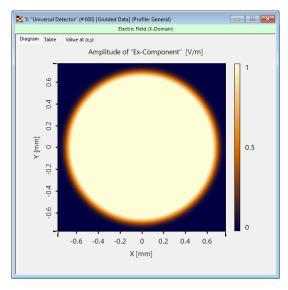

gridded data

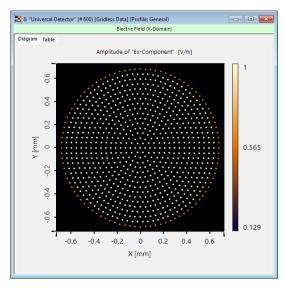

gridless data

## **Detector Add-Ons – Electromagnetic Field Quantities**

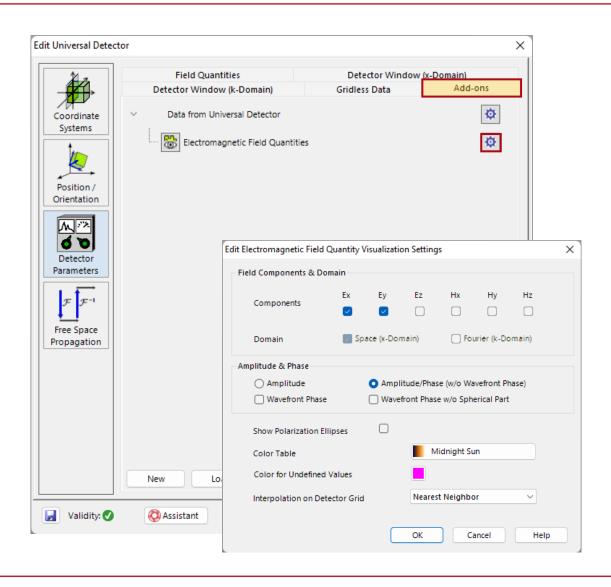

Add-ons are versatile tools that allow for an additional calculation of any values based on the impinging field data (either single physical values or 2D arrays). They are organized in tree, for the case the one add-on requires the result of another.

By default, the *Electromagnetic Field Quantities* add-on is preconfigured and cannot be deleted. It can output any field component in the x-and/or k-domain. Please note, that only field components can be output, which are selected in the *Field Quantities* tab (but it is not required to output all components). Further, option to output just the amplitude or the wavefront phase additionally are available, as well as display options.

### **Detector Add-Ons – Custom Add-ons**

While all *Add-ons* will be calculated, the user can specify which result shall be depicted.

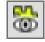

Result will be visualized.

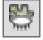

Result will not be visualized.

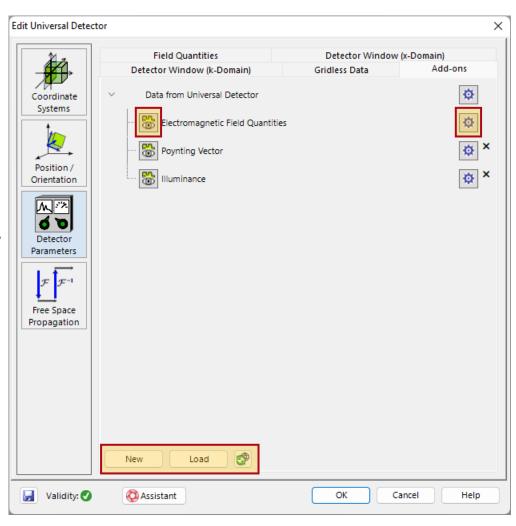

Each *Add-on* comes with its own set of options. They can be accessed via the 🌼 - button.

In this area detector *Add-ons* can be created or loaded from the officially provided database. The - button enables to synchronize the database via internet and search for new or updated *Add-ons*.

## **Detector Add-Ons – Hierarchy Tree**

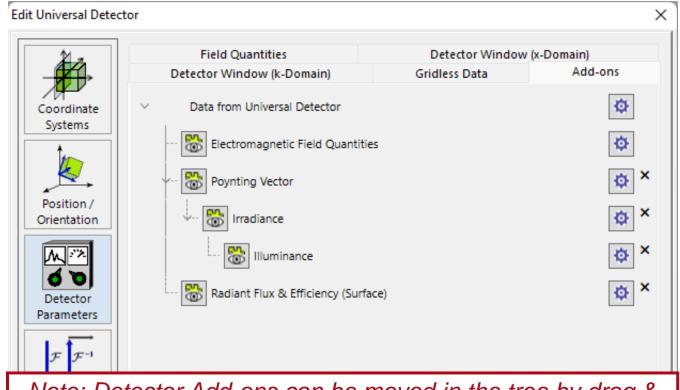

Note: Detector Add-ons can be moved in the tree by drag & drop to the desired position.

By default, the Universal Detector provides all *Addons* with the electromagnetic field information based on the field components that are specified in the *Field Quantities* tab. Some Add-ons will require just single components, while other necessitate a full set of all 6 components (**E** and **H**). Further, some Add-ons require a different physical quantity as input (e.g. the Poynting-Vector). For this purpose, *Add-ons* can be arranged in a tree.

In the example, the *Poynting Vector* Add-on is applied on the field data to calculate the Poynting-Vector in x-domain. The resulting information can be used to calculate the (spectral) irradiance and moreover processed to calculate the illuminance. In contrast, the *Radiant Flux & Efficiency (Surface)* just requires the full set of field data. Hence, it is positioned at a new branch.

### **Detector Add-Ons Read Me – Documents**

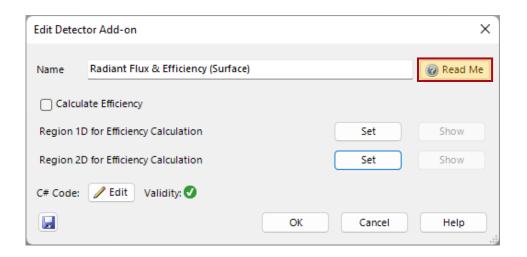

Every *Add-on* from the official database is provided with a *Read Me* document, explaining the functionality as well as mentioning input and output parameters.

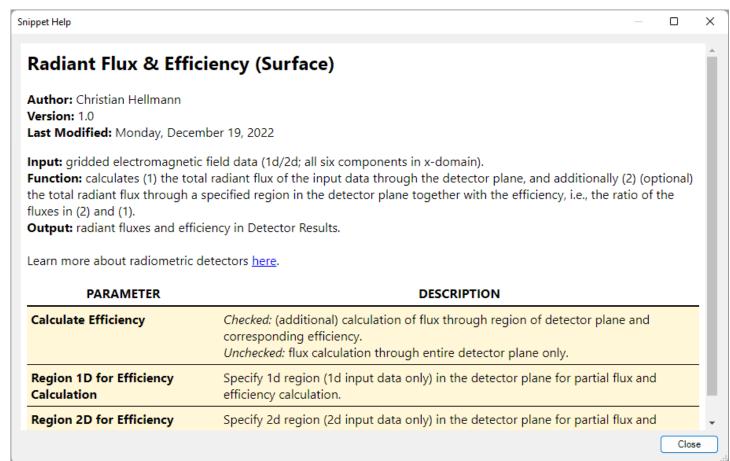

### Release 2023.1 – Overview of Add-Ons

The official database categorizes the available detector add-ons into subcategories. With the release of version 2023.1 the following add-ons are available:

#### **Lateral Extent Measurements:**

- Lateral Extent via Full Width x% Maximum (FWx%M)
- Lateral Extent via Minimum Rectangle (FWxM)
- Lateral Extent via Standard Deviation
- Lateral Extent via Sum of Squares Percentage

#### **Photometry:**

- Illuminance
- Luminous Energy Density
- Luminous Energy
- Luminous Flux & Efficiency (Solid Angle)
- Luminous Flux & Efficiency (Surface)
- Luminous Intensity

#### Radiometry:

- Intensity
- Irradiance
- Poynting-Vector
- Radiant Energy Density
- Radiant Energy
- Radiant Flux & Efficiency (Solid Angle)
- Radiant Flux & Efficiency (Surface)
- System Efficiency (x-Domain)
- System Efficiency (k-Domain)

### **Region Indication:**

Add Region Information from Light Guide

# **Detector Add-Ons – Programmable Snippets**

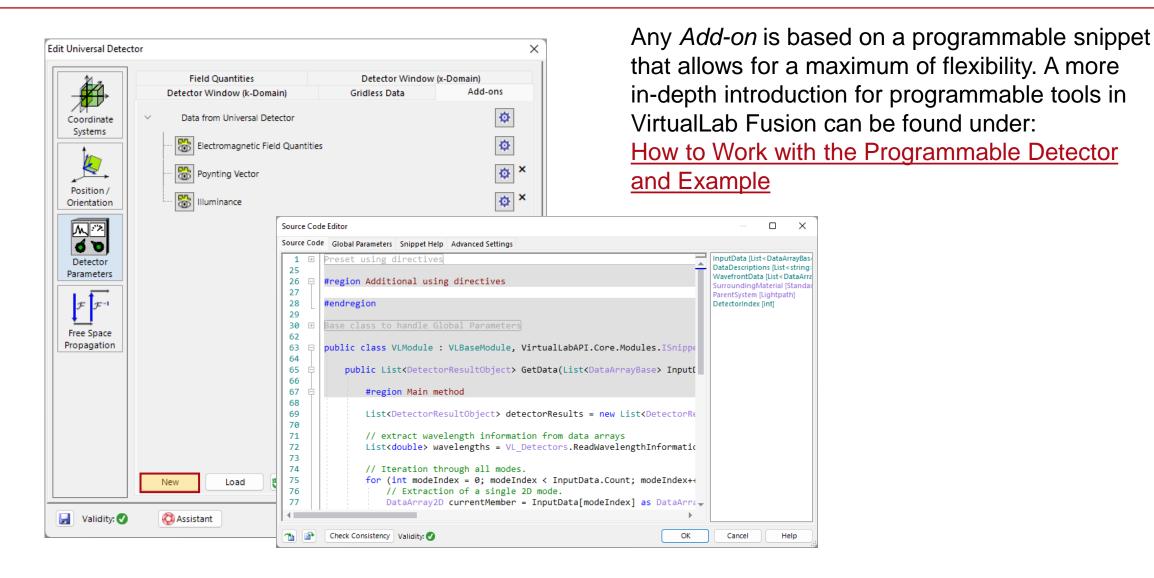

## **Document Information**

| title            | Universal Detector      |
|------------------|-------------------------|
| document code    | SWF.0014                |
| document version | 1.0                     |
| software edition | VirtualLab Fusion Basic |
| software version | 2023.1 (Build 1.554)    |
| category         | Feature Use Case        |
| further reading  |                         |